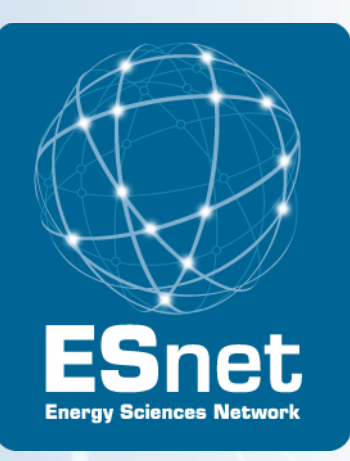

## Using TCPDump, TCPTrace, & XPlot to Debug Network Problems

### Jason Zurawski - **ESnet Science Engagement**

http://fasterdata.es.net

October 16th, 2013

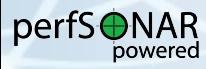

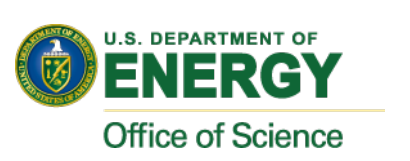

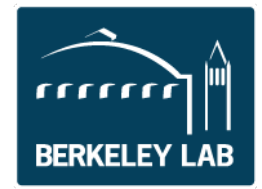

With contributions from S. Balasubramanian, E. Dart, B. Johnston, A. Lake, E. Pouyoul, L. Rotman, B. Tierney and others @ ESnet

## Agenda

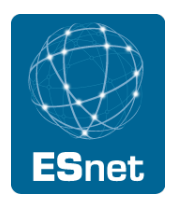

- Introduction
- TCPDump Isolate & Capture Traffic
- TCPTrace Analyze Captured Traffic
- $XPlot Graphical Display of Flows$
- Example of Use
- Real Example (Performance Through a Firewall)

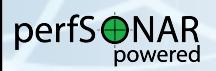

## Introduction

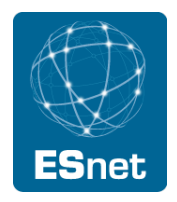

The TCP protocol hides performance details from the user

- Unless the Kernel is instrumented with Web100/ Web10G, getting a per flow record of occurrences such as retransmissions and timeouts is not readily available
- There are two methods to learn more about the TCP stream of an application:
	- Application Instrumentation internal record keeping
	- *Passive Observation* from external applications

3 – ESnet Science Engagement (engage@es.net) - 10/16/13

perfS⊕NAR

## **Introduction**

## Goals:

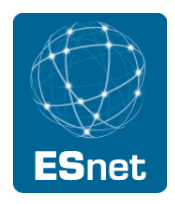

- Record of key metrics related to TCP
- Convert into statistics about a flow (e.g. count of packet types, time spent in sending vs stalled state, etc.)
- Graphical representation to illustrate performance over **time**
- Aid in debugging end to end behaviors of a target use/ application
- Tools:
	- TCPDump
	- TCPTrace

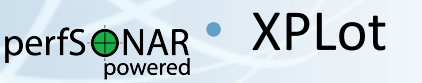

## Agenda

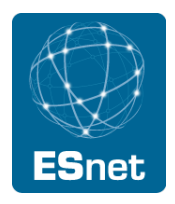

- Introduction
- TCPDump Isolate & Capture Traffic
- TCPTrace Analyze Captured Traffic
- $XPlot Graphical Display of Flows$
- Example of Use
- Real Example (Performance Through a Firewall)

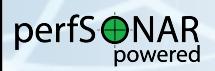

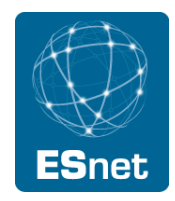

Application designed to capture packets (headers normally, or with certain options entire data streams)

Designed to run on a target interface, with an expression that matches a specific pattern:

- E.g. *capture all traffic on interface eth0 destined for subnet 192.168.1.0/24*
- or *capture all traffic destined for port 5001*

Goal is to capture all behavior

- Can isolate specific flows to a src/dst pair
- Can isolate specific applications if they are using specific port profiles

perfS⊕NAR

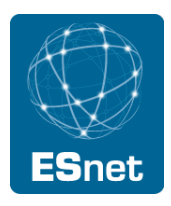

Note: Will require interface to enter 'promiscuous' mode. 

- SELinux may not like this
- Firewall/IDS on machine may not like it either
- Typically need to be root.

## **Common Options:**

- -A: ASCII output of packets (good if you are inspecting data contents)
- -c: Exit after 'c' packets (rather than waiting for SIGTERM)
- -I SINTERFACE: Specific interface to listen on (vs entire machine)

perfS⊕NAR

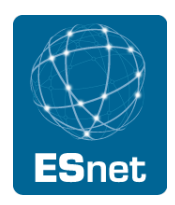

## Common Options (cont.):

- -n: Don't convert addresses to names (e.g. useful if you want to see raw IPv4, IPv6 addresses, and ports)
- -w \$FILE: Write output to \$FILE instead of STDOUT. You will want to use this option if you plan to process the packets through TCPTrace
- -x: Print packet data (in HEX). Add another to see link layer header.
- -X: Print packet data (in HEX and ASCII). Add another to see link layer header.

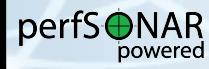

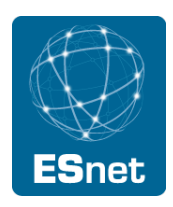

### Invocation:

- **sudo tcpdump –i eth0 192.168.0.1**
	- or
- **sudo tcpdump –i eth0 host 192.168.0.1**
	- Capture traffic from specific host (incoming and outgoing) on target interface.
- **sudo tcpdump –i eth0 net 192.168.0**
	- Capture traffic from /24 subnet (incoming and outgoing) on target interface.
- **sudo tcpdump –i eth0 port 5001**
	- Capture traffic from specific port (incoming and outgoing) on target interface.
- **sudo tcpdump –i eth0 portrange 100-200**
- Capture traffic from specific ports (incoming and outgoing) on target interface.

9 – ESnet Science Engagement (engage@es.net) - 10/16/13

perfS⊕NAR

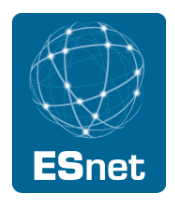

### Invocation (cont.):

- **sudo tcpdump –i eth0 src 192.168.0.1**
	- Capture traffic where host is the src, on specific interface
- **sudo tcpdump –i eth0 dst net 192.168.0**
	- Capture traffic where /24 subnet is the dst, on specific interface
- **sudo tcpdump –i eth0 src or dst port 5001**
	- Capture traffic where port 5001 is the destination, on specific interface
- **sudo tcpdump –i eth0 tcp port 5001**
- Capture traffic where port 5001 is used for TCP protocol only, on specific interface

### Read man pages for more information perfS⊕NAR

powered

## Agenda

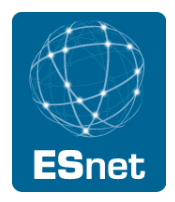

- Introduction
- TCPDump Isolate & Capture Traffic
- TCPTrace Analyze Captured Traffic
- $XPlot Graphical Display of Flows$
- Example of Use
- Real Example (Performance Through a Firewall)

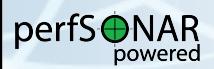

## **TCPTrace**

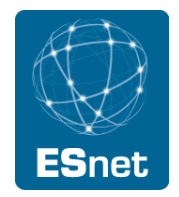

TCPDump captures packets according to specific filters, TCPTrace will analyze the gathered data

- Processes entire dump file
- Splits contents into specific flows (e.g. specific src/dst/ port pairs based on dump contents). Multiple flows per file is possible
- Outputs statistics
- Produces XPlot ready graphs

Goal is to organize the haphazard nature of a dump file into specific interactions

- packets arrive in pseudo-order for a given flow, multiple flows in the same file may interleave
- Track individual operations (e.g. sending packets in a TCP window, tracking timers, retransmissions, duplicate

ACKs, etc.) Science Engagement (engage@es.net) - 10/16/13

perfS⊕NAR

## **TCPTrace**

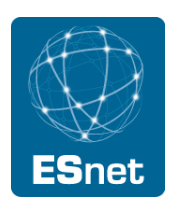

## **Common Options:**

- -b: Brief output
- - I: Long Output (suggested)
- -W: Report on congestion window
- -G: Output all graphs (recommended, although the TSG and TLine are the most commonly used)

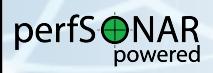

## **TCPTrace**

### Invocation:

- **tcptrace –lW ~/iperf.dmp**
	- Output long analysis with congestion window information for target dump file
- **tcptrace –G ~/iperf.dmp**
	- Generate all graphs for target dump file
	- Note there are a couple of graph types:
		- Time Sequence Graph (TSG)
		- Throughput Graph (TPUT)
		- RTT Graph (RTT)
		- Outstanding Data Graph (OWIN)
		- Segment Size Graph (SSIZE)
		- Time-Line Graph (TLINE)
	- http://www.tcptrace.org/manual/index.html

### perfs $\bullet$ NARead man pages for more information powered

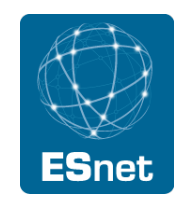

## Agenda

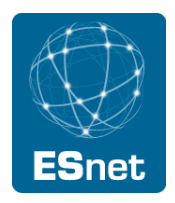

- Introduction
- TCPDump Isolate & Capture Traffic
- TCPTrace Analyze Captured Traffic
- XPlot Graphical Display of Flows
- Example of Use
- Real Example (Performance Through a Firewall)

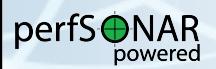

## XPlot

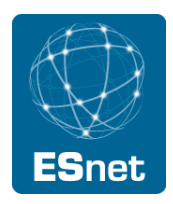

Visualization tool for plotting complex data sets.

- Supports multiple plots on a single graph
- Color or mono options

Simple interface to allow click/drag zooming over interesting regions. 

### Invocation:

- **xplot graph.xpl**
	- Display graph generated from tcptrace ('-G option over target dumpfile').
	- The TSG (Time Series Graph) is the most useful to see events over **time**
- **xplot -y 'yrange' graph1.xpl graph2.xpl** 
	- Open 2 graphs, use a common 'y' axis (assists with seeing a relative slope for 'throughput'

### Read man pages for more information

perfS⊕NAR powered

## Agenda

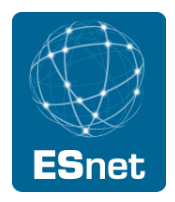

- Introduction
- TCPDump Isolate & Capture Traffic
- TCPTrace Analyze Captured Traffic
- $XPlot Graphical Display of Flows$
- **Example of Use**
- Real Example (Performance Through a Firewall)

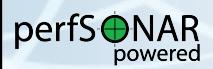

Example Use Case

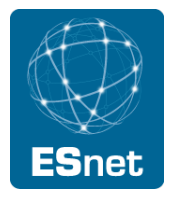

Select 2 Hosts

Run "iperf" server on the first, client on the second

Run "tcpdump" on the client side or server side (its often good to do both, and compare)

Stop "tcpdump" after iperf session has completed

Run "tcptrace -G dumpfile.dmp" over the collected "tcpdump" data

Use "xplot" to view TSG (Time Series Graph) and TLine (Time Line Graph)

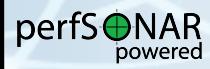

## Example Use Case – Iperf Server

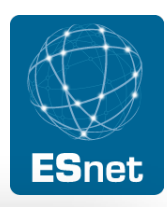

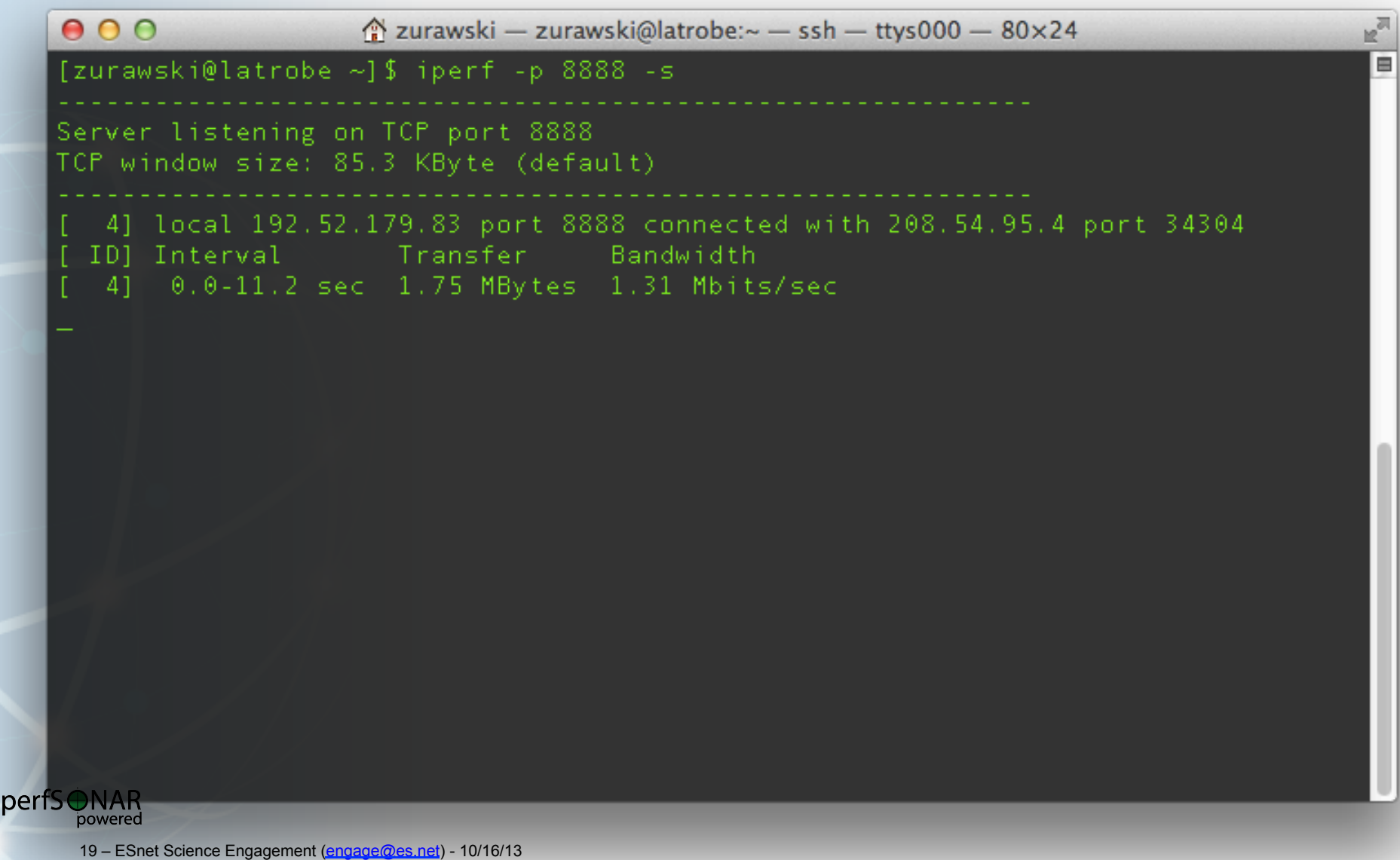

## Example Use Case – Iperf Client

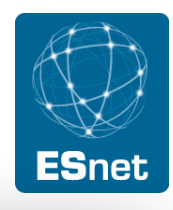

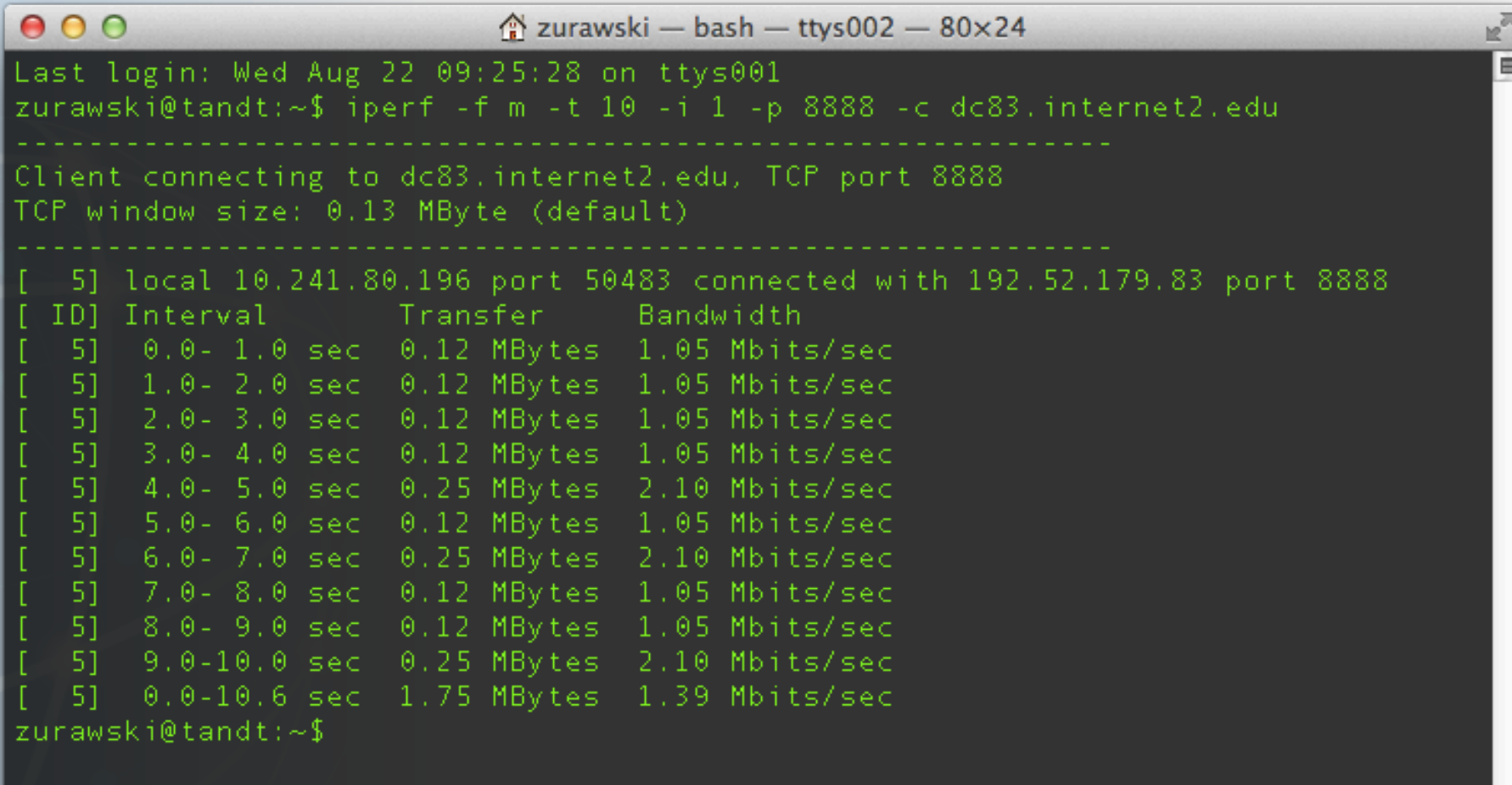

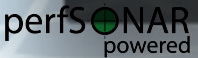

## Example Use Case – XPlot (TSG)

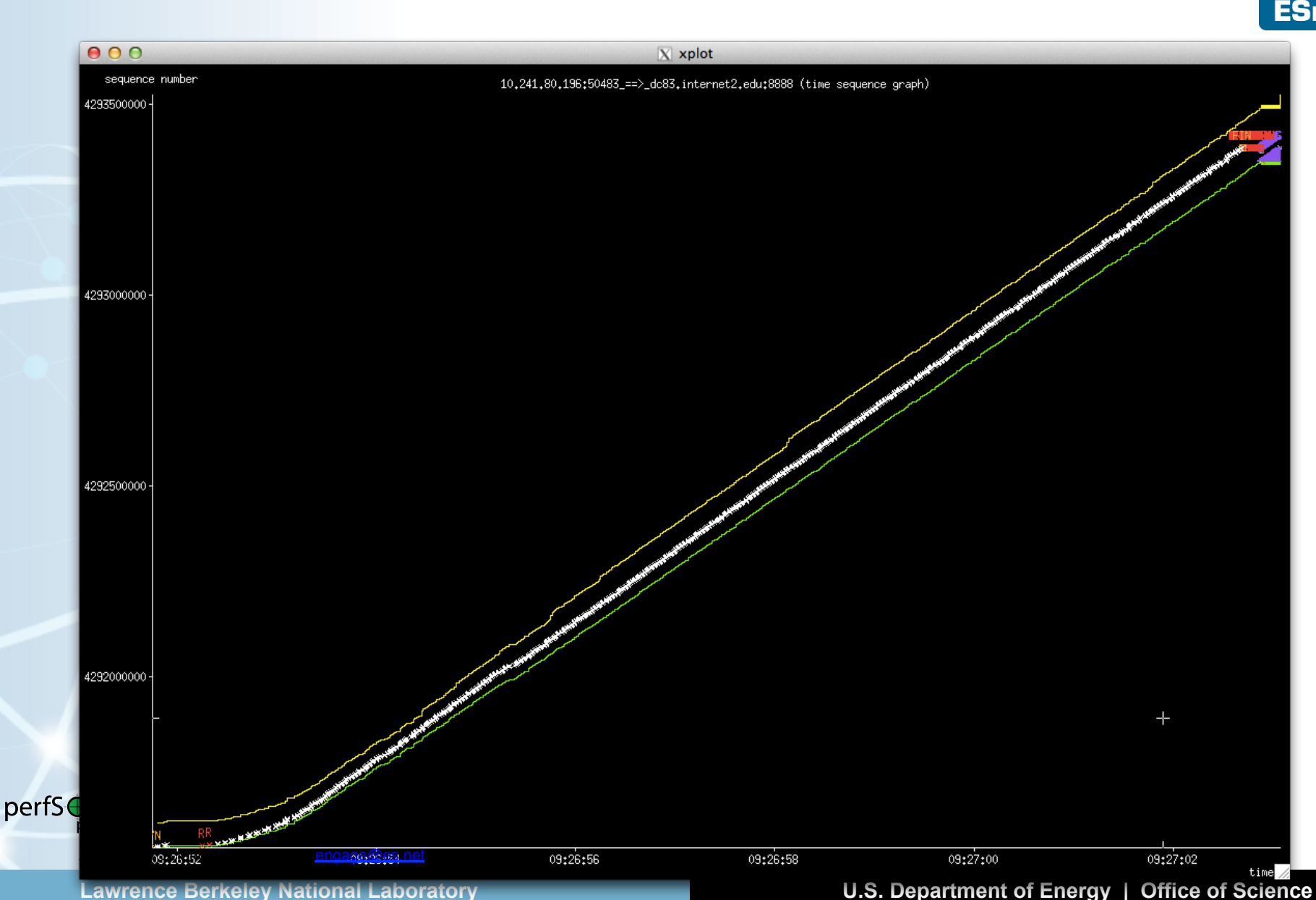

**ESnet** 

## Example Use Case – XPlot (TSG - zoom)

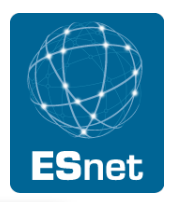

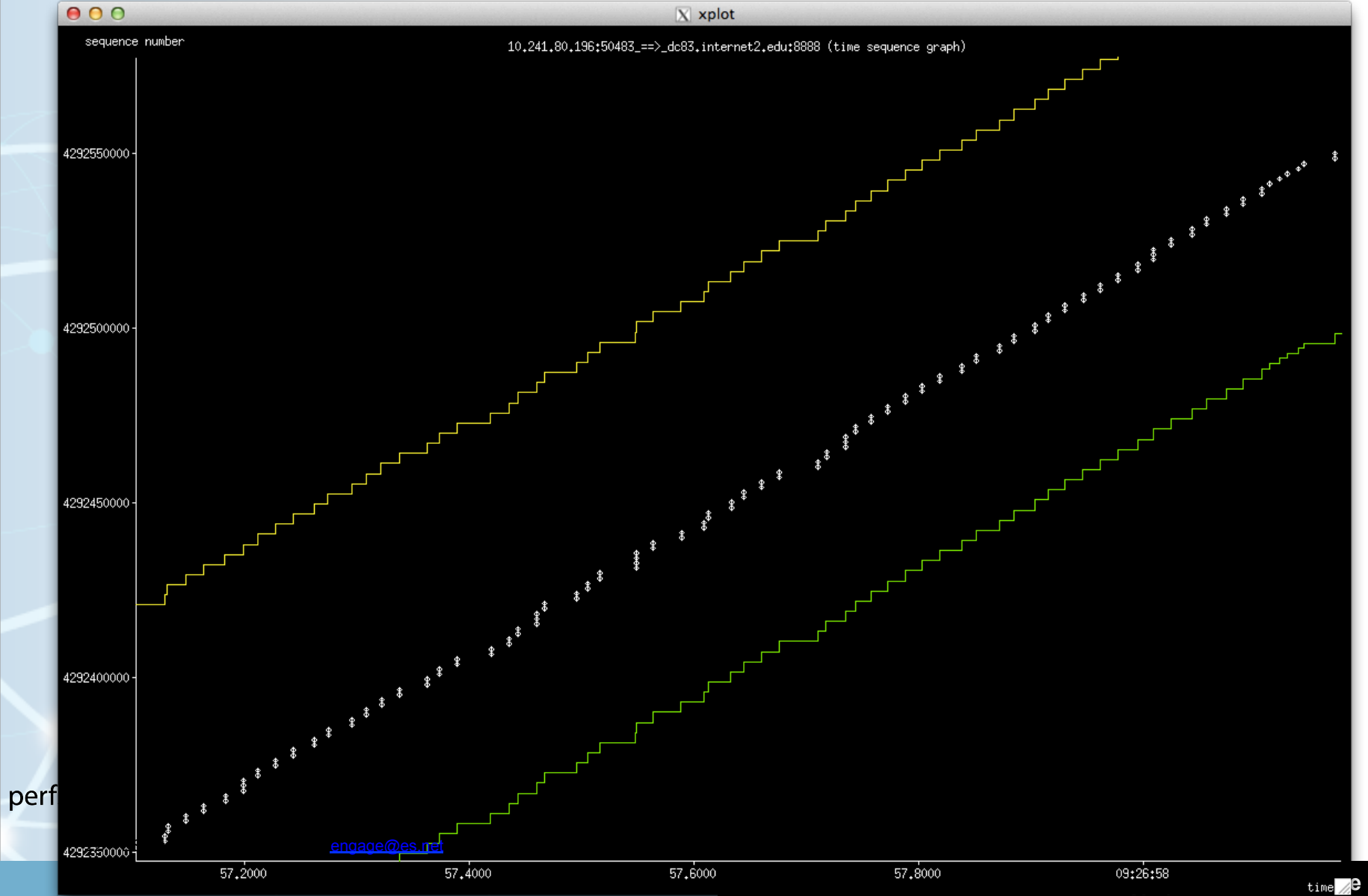

## Example Use Case – XPlot (TLine)

![](_page_22_Picture_1.jpeg)

![](_page_22_Figure_2.jpeg)

#### **Lawrence Berkeley National Laboratory U.S. Department of Energy | Office of Science**

## Example Use Case – XPlot (TLine - zoom)

![](_page_23_Picture_1.jpeg)

**ESnet** 

## Agenda

![](_page_24_Picture_1.jpeg)

- Introduction
- TCPDump Isolate & Capture Traffic
- TCPTrace Analyze Captured Traffic
- $XPlot Graphical Display of Flows$
- Example of Use
- Real Example (Performance Through a Firewall)

![](_page_24_Picture_8.jpeg)

## Experiment Overview

![](_page_25_Picture_1.jpeg)

### 2 Situations to simulate:

- "Outbound" Bypassing Firewall
	- Firewall will *normally* not impact traffic leaving the domain. Will pass through device, but should not be inspected
- "Inbound" Through Firewall
	- Statefull firewall process:
		- Inspect packet header
		- If on cleared list, send to output queue for switch/router processing
		- If not on cleared list, inspect and make decision
		- If cleared, send to switch/router processing.
		- If rejected, drop packet and blacklist interactions as needed.
	- Process slows down all traffic, even those that match a white list

![](_page_25_Picture_13.jpeg)

## Server (Outbound)

Run "nuttcp" server:

• nuttcp -S -p 10200 --nofork

![](_page_26_Picture_3.jpeg)

![](_page_26_Picture_7.jpeg)

## Client (Outbound)

![](_page_27_Picture_1.jpeg)

#### Start "tcpdump" on interface (note – isolate traffic to server's IP Address/Port as needed):

- sudo tcpdump -i eth1 -w nuttcp1.dmp net 64.57.17.66
- tcpdump: listening on eth1, link-type EN10MB (Ethernet), capture size 96 bytes

#### Run "nuttcp" client:

- nuttcp -T 10 -i 1 -p 10200 bwctl.newy.net.internet2.edu
- 92.3750 MB / 1.00 sec = 774.3069 Mbps 0 retrans
- 111.8750 MB / 1.00 sec = 938.2879 Mbps 0 retrans
- 111.8750 MB / 1.00 sec = 938.3019 Mbps 0 retrans
- 111.7500 MB / 1.00 sec = 938.1606 Mbps 0 retrans
- 111.8750 MB / 1.00 sec = 938.3198 Mbps 0 retrans
- 111.8750 MB / 1.00 sec = 938.2653 Mbps 0 retrans
- 111.8750 MB / 1.00 sec = 938.1931 Mbps 0 retrans
- $111.9375$  MB /  $1.00$  sec = 938.4808 Mbps 0 retrans
- 111.6875 MB / 1.00 sec = 937.6941 Mbps 0 retrans
- 111.8750 MB / 1.00 sec = 938.3610 Mbps 0 retrans
- 1107.9867 MB / 10.13 sec = 917.2914 Mbps 13 %TX 11 %RX 0 retrans 8.38 msRTT

#### Complete "tcpdump":

- 974685 packets captured
- 978481 packets received by filter

pertS<del>⊕</del>NAR-• 3795 packets dropped by kernel\* bowered

28 – ESnet Science Engagement (engage@es.net) - 10/16/13

Lawrence Berkeley National Laboratory<br>Lawrence Berkeley National Laboratory

## Analysis (Outbound)

### Perform "tcptrace" analyses:

- tcptrace -l nuttcp1.dmp
- 1 arg remaining, starting with 'nuttcp1.dmp'
- Ostermann's tcptrace -- version 6.6.7 -- Thu Nov 4, 2004
- 974685 packets seen, 974685 TCP packets traced
- elapsed wallclock time: 0:00:00.622323, 1566204 pkts/sec analyzed
- trace file elapsed time: 0:00:10.215806
- TCP connection info:
- 2 TCP connections traced:

### Perform "tcptrace" graph generation:

- tcptrace -G nuttcp1.dmp
- 1 arg remaining, starting with 'nuttcp1.dmp'
- Ostermann's tcptrace  $--$  version  $6.6.7 --$  Thu Nov  $4, 2004$
- 974685 packets seen, 974685 TCP packets traced
- elapsed wallclock time: 0:00:33.083618, 29461 pkts/sec analyzed
- trace file elapsed time: 0:00:10.215806
- TCP connection info:

![](_page_28_Picture_18.jpeg)

• 1: perfsonar.hep.brown.edu:47617 - nms-rthr2.newy32aoa.net.internet2.edu:5000 (a2b) 18> 17< (complete)

• 2: perfsonar.hep.brown.edu:60349 - nms-rthr2.newy32aoa.net.internet2.edu:10200 (c2d) 845988> 128662< 29 – ESnet SciencenEngedement (engage@es.net) - 10/16/13

#### **Lawrence Berkeley National Laboratory U.S. Department of Energy | Office of Science**

## Plotting (Outbound)

![](_page_29_Picture_1.jpeg)

![](_page_29_Figure_2.jpeg)

30 – ESnet Science Engagement (engage@es.net) - 10/16/13

perfS<sup>O</sup>NAR

## Plotting Zoomed (Outbound)

![](_page_30_Picture_1.jpeg)

**Lawrence Berkeley National Laboratory U.S. Department of Energy | Office of Science** 

![](_page_30_Picture_4.jpeg)

## Server (Inbound)

Run "nuttcp" server:

• nuttcp -S -p 10200 --nofork

![](_page_31_Picture_4.jpeg)

## Client (Inbound)

![](_page_32_Picture_1.jpeg)

#### Start "tcpdump" on interface (note – isolate traffic to server's IP Address/Port as needed):

- sudo tcpdump -i eth1 -w nuttcp2.dmp net 64.57.17.66
- tcpdump: listening on eth1, link-type EN10MB (Ethernet), capture size 96 bytes

### Run "nuttcp" client:

• nuttcp -r -T 10 -i 1 -p 10200 bwctl.newy.net.internet2.edu

![](_page_32_Picture_122.jpeg)

• 53.7519 MB / 10.07 sec = 44.7577 Mbps 0 %TX 1 %RX 70 retrans 8.29 msRTT

### Complete "tcpdump":

- 62681 packets captured
- 62683 packets received by filter
- perfS⊕NAR 0 packets dropped by kernel powered

## Analysis (Inbound)

### Perform "tcptrace" analyses:

- tcptrace -l nuttcp2.dmp
- 1 arg remaining, starting with 'nuttcp2.dmp'
- Ostermann's tcptrace -- version 6.6.7 -- Thu Nov 4, 2004
- 62681 packets seen, 62681 TCP packets traced
- elapsed wallclock time: 0:00:00.126221, 496597 pkts/sec analyzed
- trace file elapsed time: 0:00:10.188876
- TCP connection info:
- 2 TCP connections traced:

### Perform "tcptrace" graph generation:

- tcptrace -G nuttcp2.dmp
- 1 arg remaining, starting with 'nuttcp2.dmp'
- Ostermann's tcptrace -- version 6.6.7 -- Thu Nov 4, 2004
- 62681 packets seen, 62681 TCP packets traced
- elapsed wallclock time: 0:00:02.285531, 27425 pkts/sec analyzed
- trace file elapsed time: 0:00:10.188876
- TCP connection info:
	- 1: perfsonar.hep.brown.edu:50560 nms-rthr2.newy32aoa.net.internet2.edu:5000 (a2b) 8> 7< (complete)
- 2: nms-rthr2.newy32aoa.net.internet2.edu:45075 perfsonar.hep.brown.edu:10200 (c2d) 41205> 21461< pertS<del>⊕</del>NARpowered (complete)

34 – ESnet Science Engagement (engage@es.net) - 10/16/13

#### **Lawrence Berkeley National Laboratory U.S. Department of Energy | Office of Science**

![](_page_33_Picture_23.jpeg)

## Plotting (Inbound)

![](_page_34_Picture_1.jpeg)

#### **Lawrence Berkeley National Laboratory U.S. Department of Energy | Office of Science**

**ESnet** 

## Plotting Zoomed (Inbound)

![](_page_35_Figure_1.jpeg)

![](_page_35_Picture_2.jpeg)

## Plotting Zoomed (Inbound)

![](_page_36_Figure_1.jpeg)

**ESnet** 

## Plotting Zoomed to OOP/SAK (Inbound)

![](_page_37_Figure_1.jpeg)

#### **Lawrence Berkeley National Laboratory U.S. Department of Energy | Office of Science**

![](_page_37_Picture_4.jpeg)

## Side by Side (Slope = Throughput)

![](_page_38_Picture_1.jpeg)

![](_page_38_Figure_2.jpeg)

### perfSONAR

39 – ESnet Science Engagement (engage@es.net) - 10/16/13

**Lawrence Berkeley National Laboratory U.S. Department of Energy | Office of Science** 

## **Conclusion**

![](_page_39_Picture_1.jpeg)

Lower level tools can help diagnose what the higher level tools are seeing

Low throughput is the result of all network problems when using TCP

- OOP
- Loss
- Retransmissions/Timeouts

![](_page_39_Picture_7.jpeg)

![](_page_40_Picture_0.jpeg)

# Using TCPDump, TCPTrace, & XPlot to Debug Network Problems

Jason Zurawski - zurawski@es.net

ESnet Science Engagement – **engage@es.net** 

http://fasterdata.es.net

![](_page_40_Picture_5.jpeg)

![](_page_40_Picture_6.jpeg)

![](_page_40_Picture_7.jpeg)